## **Going Live! Checklist**

## *First Steps*

- **1. Confirm system requirements for each online application.**
	- CASAS eTests Online [System Requirements](https://www.casas.org/product-overviews/software/casas-etests/system-requirements)
	- TOPSpro Enterprise Online **System [Requirements](https://www.casas.org/product-overviews/software/topspro-enterprise/system-requirements)**
- **2. Complete minimum requirements to set up your online account.**

## [Enroll and complete the following:](http://training.casas.org/)

- $\Box$  CASAS Implementation Agreement
- Module 1: CASAS Implementation Basics
- $\Box$  Module 2: CASAS eTests Implementation
- CASAS eTests Coordinator Certification**\***
- CASAS eTests Proctor Certification**\***
- **3. Order your eTests and TOPSpro Enterprise package.**
	- $\Box$  TE Basic Package <u>WTUs</u>
	- TE Enhanced Package [TEUs](https://www.casas.org/product-overviews/assessments/order-etests)
- **4. Email [golive@casas.org](mailto:golive@casas.org) and request CASAS to set up your online account.**

## *Next Steps*

- **5. [Connect](https://www.casas.org/docs/default-source/training-materials/steps-to-access-and-exit-te.pdf) to your online account.**
- **6. [Add sites](https://www.casas.org/docs/default-source/training-materials/steps-to-add-sites.pdf) and enable for eTests.**
- **7. [Add user](https://www.casas.org/docs/default-source/training-materials/steps-to-add-users.pdf) accounts for staff.**
- **8. [Register](https://www.casas.org/docs/default-source/training-materials/steps-to-register-stations.pdf) testing stations.**
- **9. [Replicate](https://www.casas.org/docs/default-source/training-materials/steps-to-replicate-testing-sessions.pdf) testing sessions.**
- **10.[Conduct](https://www.casas.org/docs/default-source/training-materials/steps-to-use-practice.pdf) a trial run.**
	- $\Box$  CASAS recommends additional staff complete training before the trial run.
- **11.[Go live!](https://www.casas.org/docs/default-source/training-materials/steps-for-testing-day.pdf)**
- **12.[Retrieve](https://www.casas.org/docs/default-source/training-materials/te-report-generator.pdf) results and generate reports.**
	- □ Module 4: Test Results and Reports (recommended training)

**\****Staff may hold multiple certifications.*

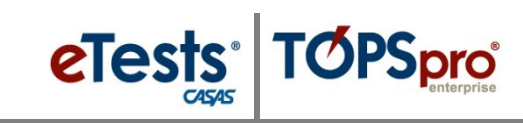